# Fichier:TonUINO mode d emploi TonUINO.jpg

### MODE D'EMPLOI DE TONUINO

#### PROGRAMMER UNE NOUVELLE CARTE

.<br>Poser la nouvelle carte sur le lecteur RFID et l'y laisser jusqu'à la<br>fin de la configuration.

On entend alors « Vollà une nouvelle carte, bien choisis le mode<br>d'exécution de TonUINO à l'aide des boutons de volume ».

Choisir le mode d'exécution souhaité à l'aide des boutons de vo-

- 
- 
- 
- Choisir la mode d'exécution souhaité à l'aide des boutons de vo-<br>lume et lancer la fonction en appuyante sur play/pause :<br>• Mode radio : joue un titre de dossier au hasard. Valider en<br>• Mode album : joue dans l'ordre tous
- is justice qui tous transfer to publish the control of physical physical properties and the consistent of the desired consister of the desire response to the desire response to the desire response to the physical case of t
- 
- From dimensioner is principle to solve the case of the case of the model administration en la posant sur TonUINO. Valider en appuyant sur princy/pouse.<br>
Mode special « de ... a ... a ... y joue aléatoirement un titre dans
- 
- 

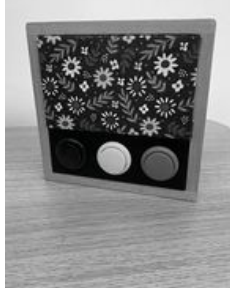

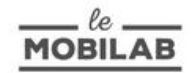

Taille de cet aperçu :424 × 600 [pixels](https://wikifab.org/images/thumb/e/e2/TonUINO_mode_d_emploi_TonUINO.jpg/424px-TonUINO_mode_d_emploi_TonUINO.jpg).

Fichier [d'origine](https://wikifab.org/images/e/e2/TonUINO_mode_d_emploi_TonUINO.jpg) (1 240 × 1 754 pixels, taille du fichier : 235 Kio, type MIME : image/jpeg) TonUINO\_mode\_d\_emploi\_TonUINO

## Historique du fichier

Cliquer sur une date et heure pour voir le fichier tel qu'il était à ce moment-là.

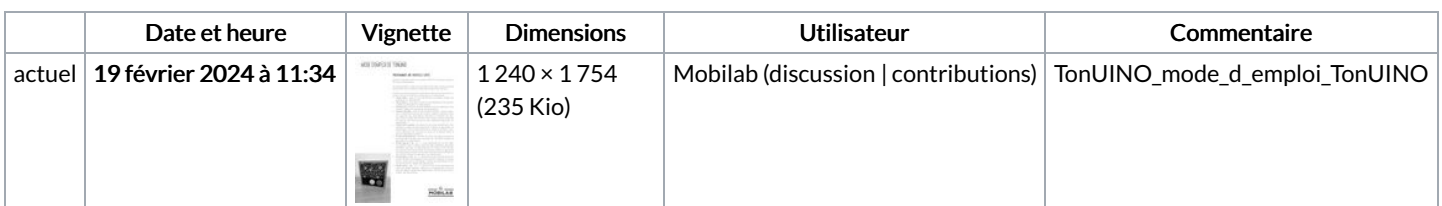

Vous ne pouvez pas remplacer ce fichier.

### Utilisation du fichier

La page suivante utilise ce fichier :

**[TonUINO](https://wikifab.org/wiki/TonUINO)**